tado<sup>o</sup>

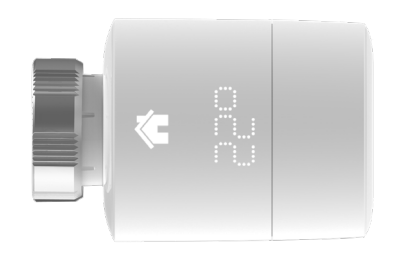

# Guida per installatori Testa Termostatica Intelligente

Se non sei un installatore e vuoi installare tado°, connettiti all'indirizzo **tado.com/start** e segui le istruzioni online

### Connetti l'internet Bridge al router **Abbinamento**

USB disponibile

Usa il tasto pairing per attivare la modalità di abbinamento Per permettere ad altri dispositivi di connettersi all'Internet Bridge

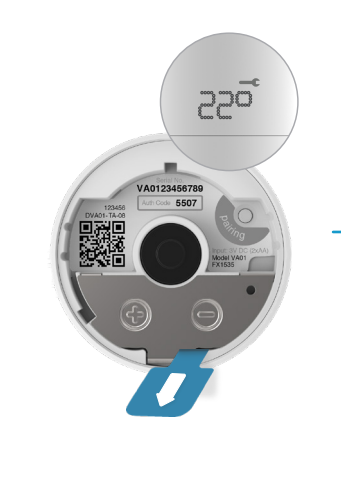

Rimuovi l'etichetta dalle batterie per attivare il dispositivo

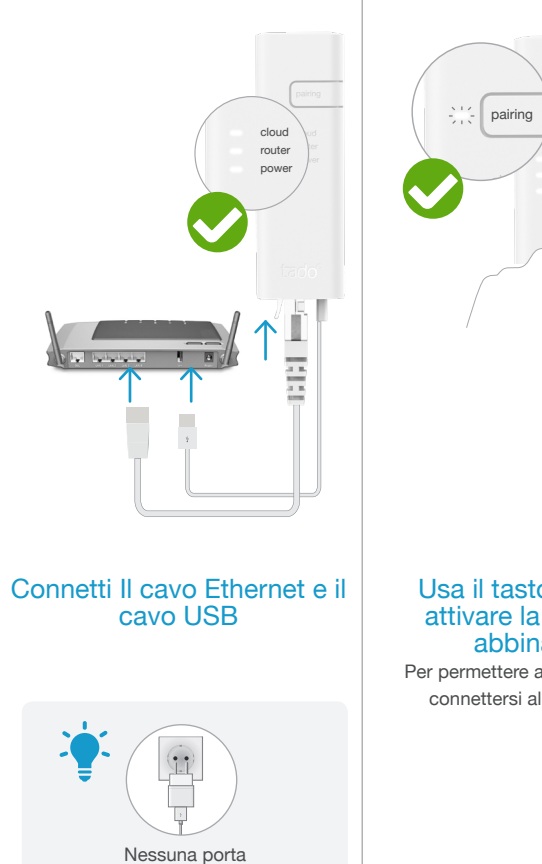

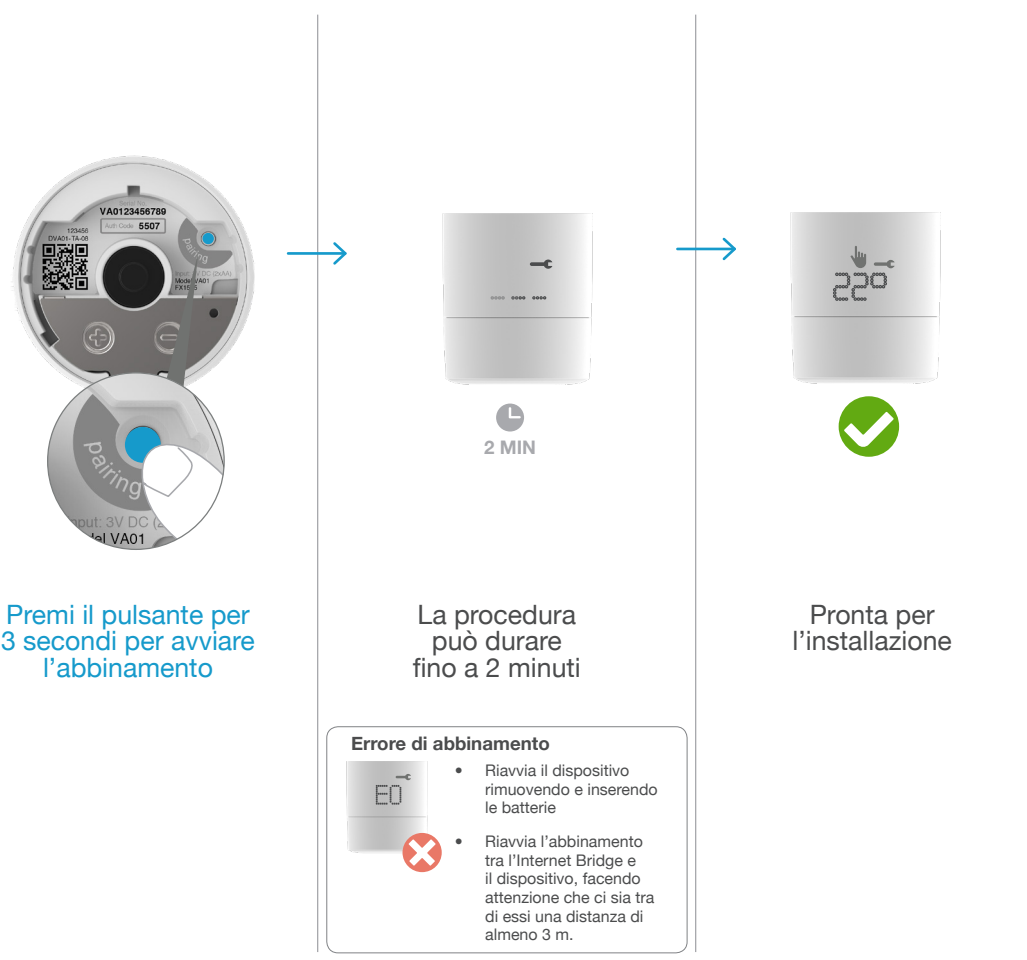

## 1

Calibrazione completata

 $Z<sub>0</sub>$ 

 $\blacktriangledown$ 

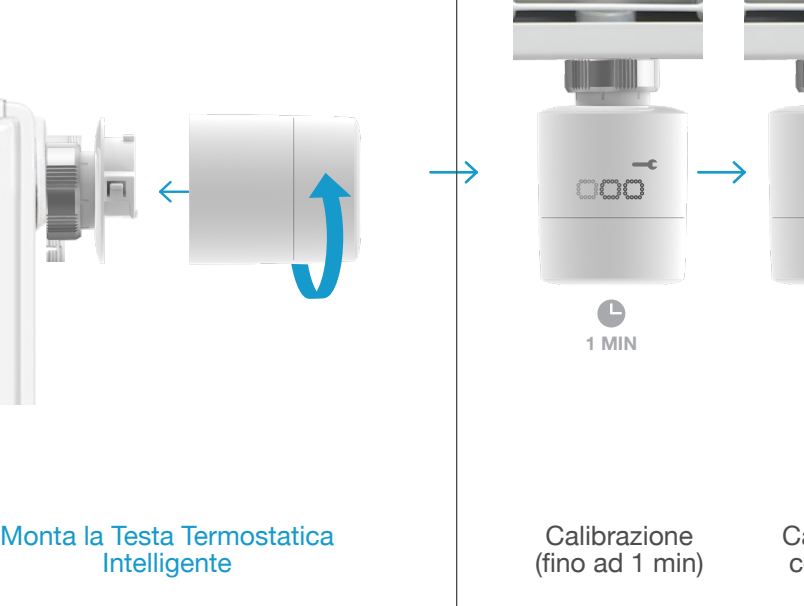

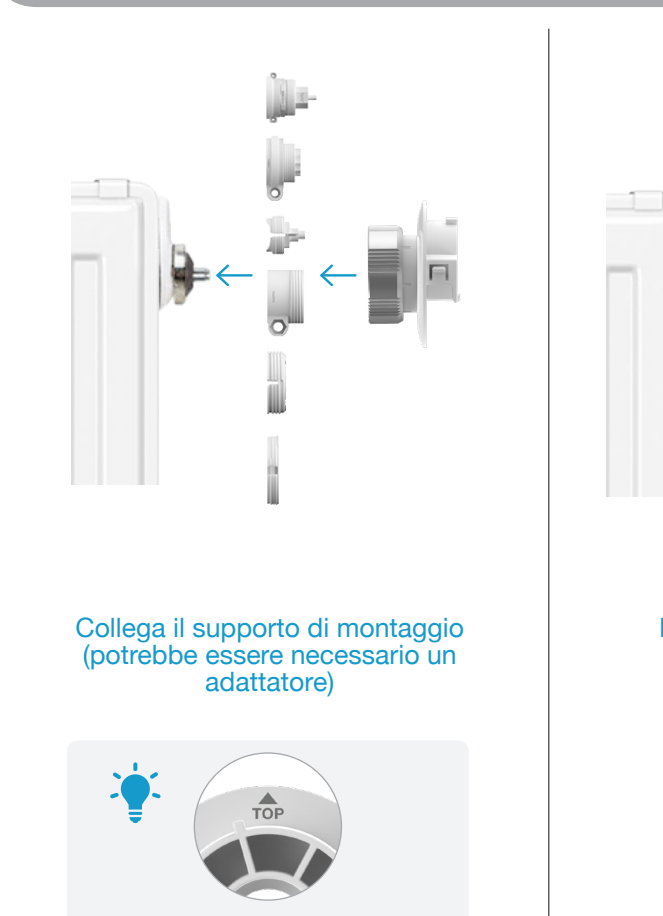

# **2** Prepara il montaggio **Mantaggio**

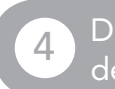

Smonta la vecchia testa termostatica

Regola l'orientamento del display

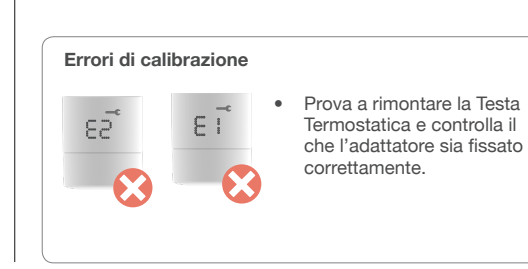

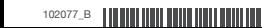

Attacca l'adesivo nella scheda di installazione e annota la posizione del dispositivo.

Premi il pulsante "pairing" dell'Internet Bridge per disattivare la modalità di abbinamento.

102077\_B 09/2019

#### $\overline{\phantom{a}}$  Documenta il posizionamento $\overline{\phantom{a}}$ del dispositivo

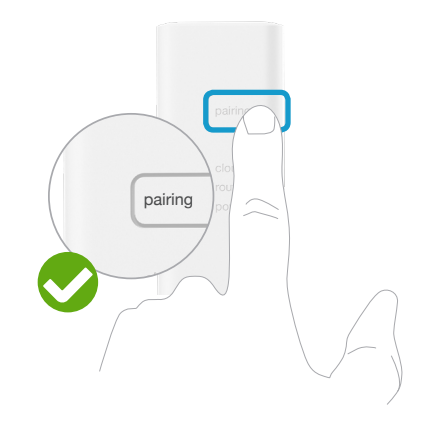

#### A conclusione dell'installazione,<br>disattiva la modalità di sincronizzazione del dispositivo di sincronizzazione della modalità di sincronizzazione della modalità di sincronizzazione dell<br>Note del dispositivo di sincronizzazione di sincronizzazione di sincronizzazione di sincronizzazione di sincron

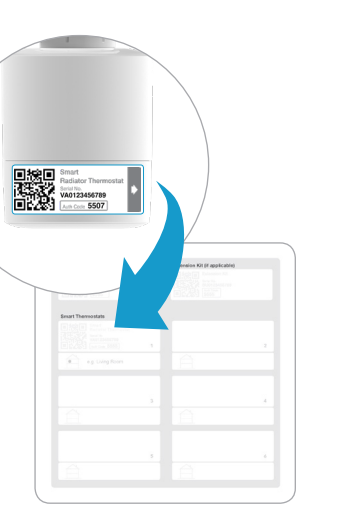